# Azure Virtual Desktop (AVD) – User Guide

## What is Azure Virtual Desktop?

Azure Virtual Desktop is a desktop and app virtualization service that runs on the cloud. It allows you to open a workspace that gives you access to college resources from anywhere.

How to access to Azure Virtual Desktop (AVD)

You can access AVD by opening this link in your web browser:

https://client.wvd.microsoft.com/arm/webclient/index.html

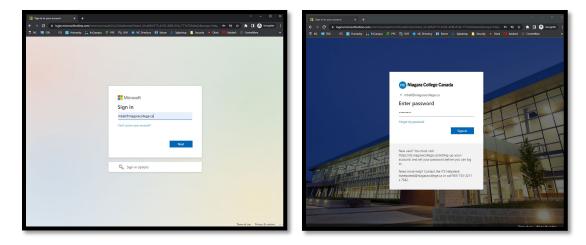

You will be prompted to log in, where you will enter your Niagara College credentials:

Once you log in, the Web Client will show what workspaces are available to you.

| 🔗 Revente Decktop Riek Client X 🕂                                                                                   |                 | ×   |
|----------------------------------------------------------------------------------------------------|-----------------|-----|
| ← → C a dentandmicrosoft.com/sm/aechdient/index.html                                                                | 🖈 🖬 🚳 Incograto | . 8 |
| 🖱 NC 🕫 IDX 🛛 IS 📓 Humanity 🏭 EnCompus 🖓 IPC 🊎 OPE 🐵 NC Directory 🖬 Editors 🍌 Splashtop 📃 Security 🐠 Olark. 🎼 AdobeA |                 | *   |
| III Al Resources                                                                                                    |                 | •   |
| Privacy settings for managed resources have been preset by your organization. Learn More                            |                 | ×   |
|                                                                                                    |                 |     |
| ✓ ITS workspace                                                                                                    |                 |     |
| S, beir op                                                                                                    |                 |     |
|                                                                                                    |                 |     |
|                                                                                                    |                 |     |
|                                                                                                    |                 |     |
|                                                                                                    |                 |     |
|                                                                                                    |                 |     |
|                                                                                                    |                 |     |
|                                                                                                    |                 |     |
|                                                                                                    |                 |     |
|                                                                                                    |                 |     |
|                                                                                                    |                 |     |
|                                                                                                    |                 |     |
|                                                                                                    |                 |     |
|                                                                                                    |                 |     |
|                                                                                                    |                 |     |
|                                                                                                    |                 |     |
|                                                                                                    |                 |     |
|                                                                                                    |                 |     |
|                                                                                                    |                 |     |
|                                                                                                    |                 |     |

Click on the computer icon to connect to your workspace. Allow access to the request resources when prompted.

Log in to your workspace using your NC email and password.

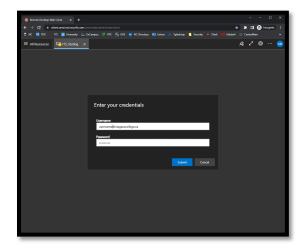

Your workspace will load, and you will be met with a Windows 10 desktop. OneDrive will automatically connect and start syncing. Depending on how many files are on your OneDrive, you will see your files appear within a few seconds or a few minutes.

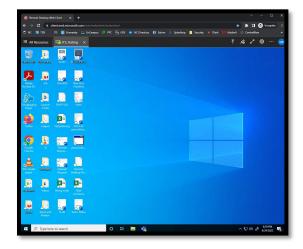

#### Alternative: Remote Desktop clients

In addition to the Web client (above), you have the option to connect to AVD using any client below as an alternative. The following clients support Azure Virtual Desktop:

Windows Desktop client macOS client iOS client Android client Microsoft Store client

Once you download and install the client of your choice, click +Add and type in this URL:

https://client.wvd.microsoft.com/

Click Subscribe at the bottom of the screen.

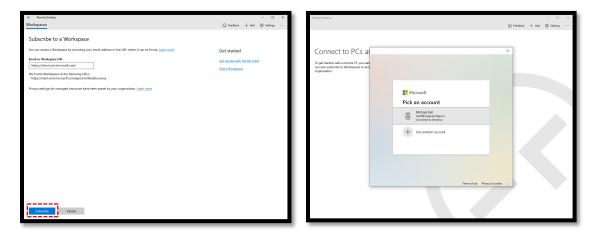

Log in using your NC credentials, and you will see the workspaces available to you, much like the web client.

## AppsAnywhere in Azure Virtual Desktop (AVD)

You can access specialized software in your AVD workspace by using AppsAnywhere. Since your workspace is considered a college device, you will be able to access licensed software remotely or from your personal devices you otherwise could not.

You access AppsAnywhere the same way you normally would, via web browser in your workspace: <a href="https://appsnc.niagaracollege.ca/">https://appsnc.niagaracollege.ca/</a>

From there, you can click Launch on the software you want to open. The Cloudpaging Player will load the software, and it will launch in your workspace.

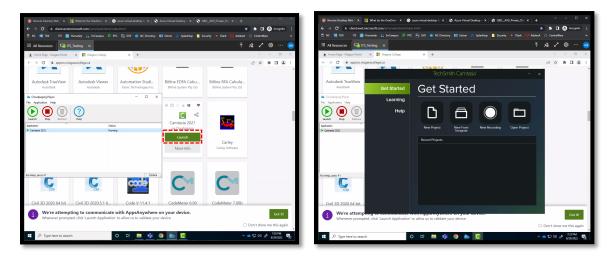

## FAQ

#### How do you save files on an AVD workspace?

OneDrive will automatically sync your Desktop, Documents, and Pictures folders. Any files in those folders that successfully sync will be available online or the next time you sign in. Wait for a green tick

⊘ or blue cloud <sup>△</sup> icon to ensure your file has successfully synced with OneDrive before ending your session.

#### Can I transfer files between my AVD workspace and my local computer?

Yes. You can upload files from your local computer to your AVD workspace using the up arrow located along the top-right of your workspace, then selecting the file(s) you would like to upload to your workspace. You can also download a file from your workspace to your local computer or device. Open File Explorer in your workspace, click This PC, and select Remote Desktop Virtual Drive on RDWebClient.

| 🙆 Remete Desktop Web 🛛 X 🚦 What do the OneDrive 🛛 🕼 azure virtual desktop for X 🖉 Azure Vertual Desktop v X 🖉 ORG_AVD_Private_Clin X   🕈                                                                                                    | 🔞 Renote Deddop Web C X 📲 What do the OxeDrive X 🕲 assure virtual deddop D X 🗞 Assure Virtual Deddop > X 🗞 QRG_M/O_Philate_Cli X +                                                                                                    |
|----------------------------------------------------------------------------------------------------|----------------------------------------------------------------------------------------------------|
|                                                                                                    | ★ □       ③       icentived microsoft.com/um/selscient/index.html       ★       ★       □       ③       icentived microsoft.com/um/selscient/index.html                                                                                                    |
| 🖥 NC 🔟 TOX 🛛 TS 📓 Humanity 🏭 EnCompus 🗭 PPC 🥳 GVE 🌚 NC Directory 🛐 Extran 🗼 Splitshop 📕 Security 🔹 Olark 👫 AdobeA 🔅                                                                                                    | 🕆 No 🕅 104 II 📓 Humanity 🕌 Extrans P II Campan 👂 IPC 📆 004 🖷 NC Directory 📓 Extran 🍌 Splantop 🔳 Security 🔹 Olark 👫 Addada 🕤 CantorNare 🚥                                                                                                    |
| III All Resources 🔤 ITS_Testing 🗙 🗍 🛧                                                                                                    | ネイ ⑧ … 😐 III All Resources 🗔 IIS_leating × - 千 名 イ ⑧ … 😐                                                                                                    |
| I v Thin PC                                                                                                    | - O X gl   ] = i fernite Desitop Vitual Dire on ROWebClient - O X                                                                                                    |
| ← → = ↑ 🚍 > ThisPC v 0 🖉 Sauch ThisPC                                                                                                    | Properties (MH-Teter) Emote Desktop Virtual Drive on RDWebClient > v b P Search Remote Desktop Virtual Drive on RDWebClient                                                                                                    |
| <ul> <li>F dask stern</li> <li>F dask stern</li> <li>F das</li></ul> | Tourisan  Tourisan  Touris |
| 10 items                                                                                                    | (E) WI 2 Roves                                                                                                    |
| 📽 🕫 Type here to search O 🖼 🔝 🍇                                                                                                    | ND 46 ab assistant 🖏 A Type here to search O (24) 📠 🦚 A D (24) A D (24)     |

From there you will see a Downloads and Uploads folder. Any files you move into the Downloads folder will be downloaded to your local computer or device.

### Who do I contact for support using Azure Virtual Desktop (AVD)?

You can contact the ITS Service Desk at <u>itsupport@niagaracollege.ca</u> or by calling x7642 during work hours.